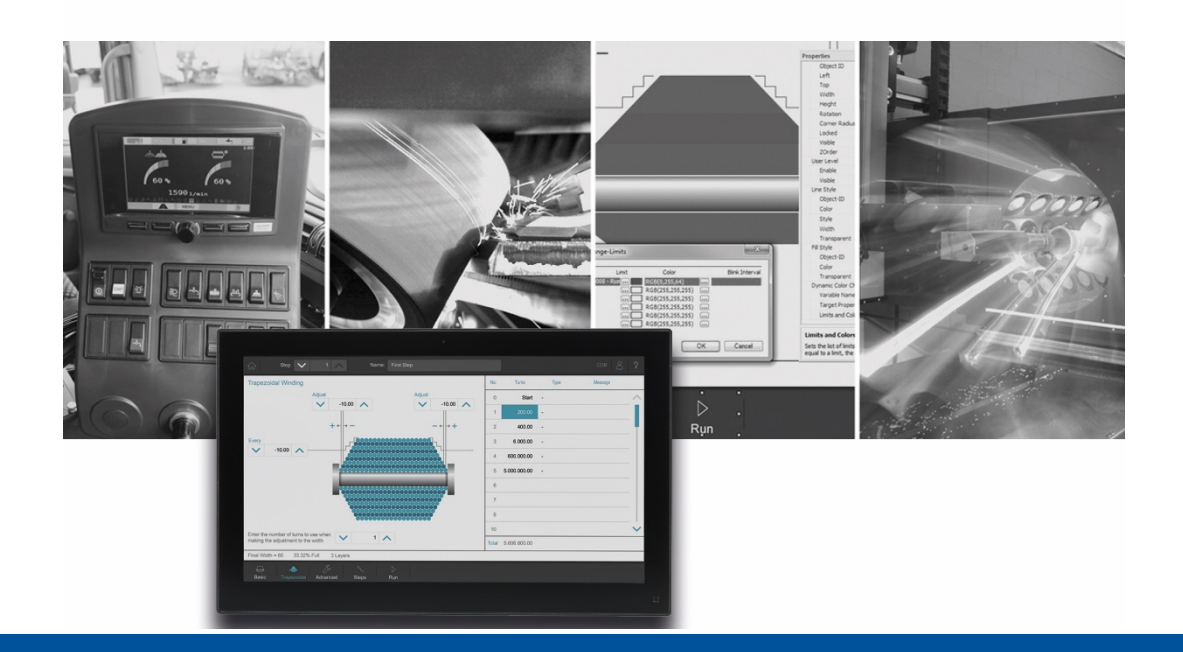

# JetSym

Version update from V. 5.6.0 to V. 5.6.1

We automate your success

Jetter AG Graeterstrasse 2 71642 Ludwigsburg, **Germany** 

Phone: Headquarters +49 7141 2550-0 Sales +49 7141 2550- 531 Technical hotline +49 7141 2550- 444

**E-mail:**

Hotline hotline@jetter Sales sales@jetter

Version 5.61 Beta

8/20/2020

This document has been compiled by Jetter AG with due diligence based on the state of the art as known to them. Any revisions and technical advancements of our products are not automatically made available in a revised document. Jetter AG shall not be liable for any errors either in form or content, or for any missing updates, as well as for any damage or detriment resulting from such failure.

# **Table of contents**

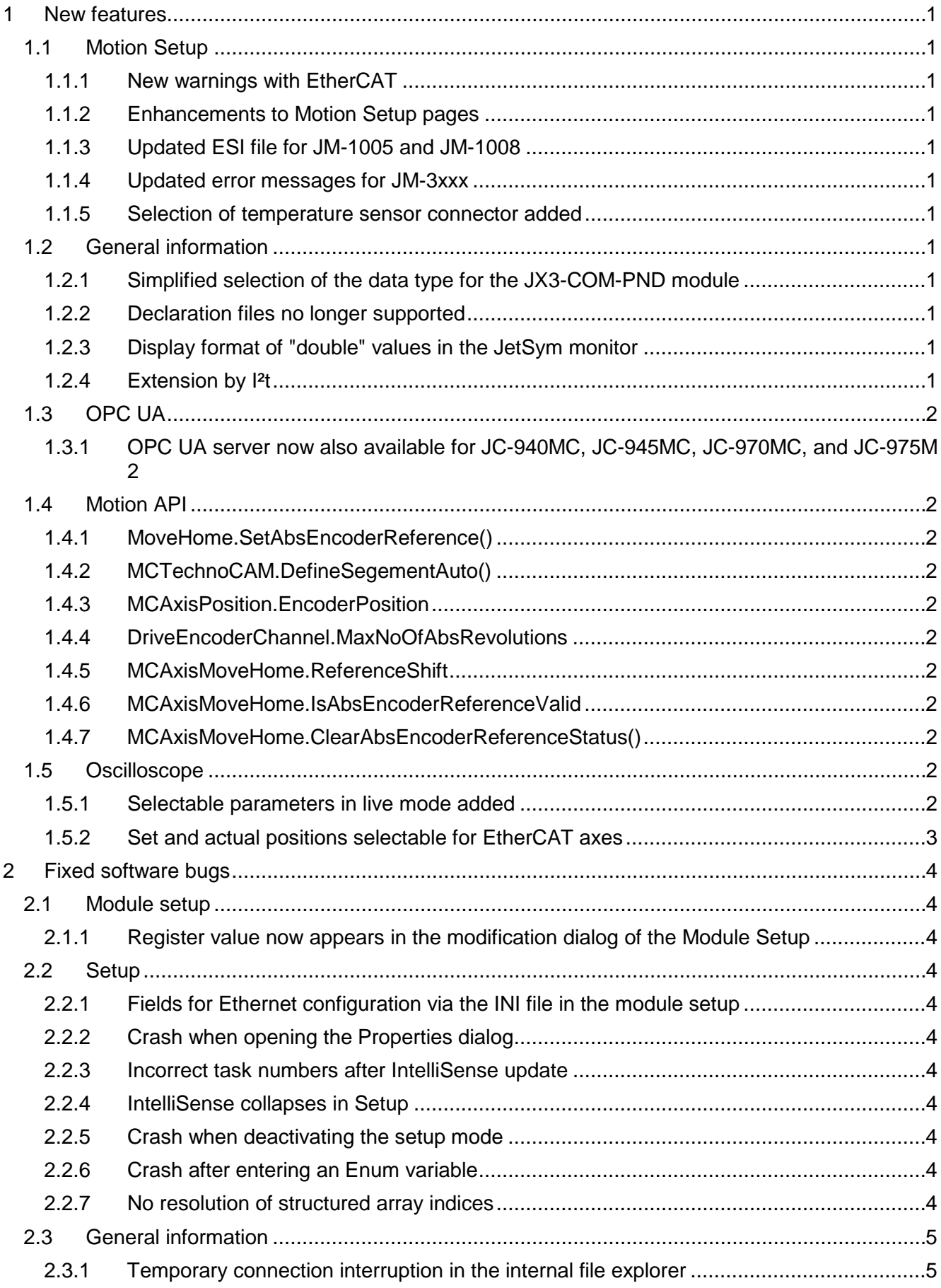

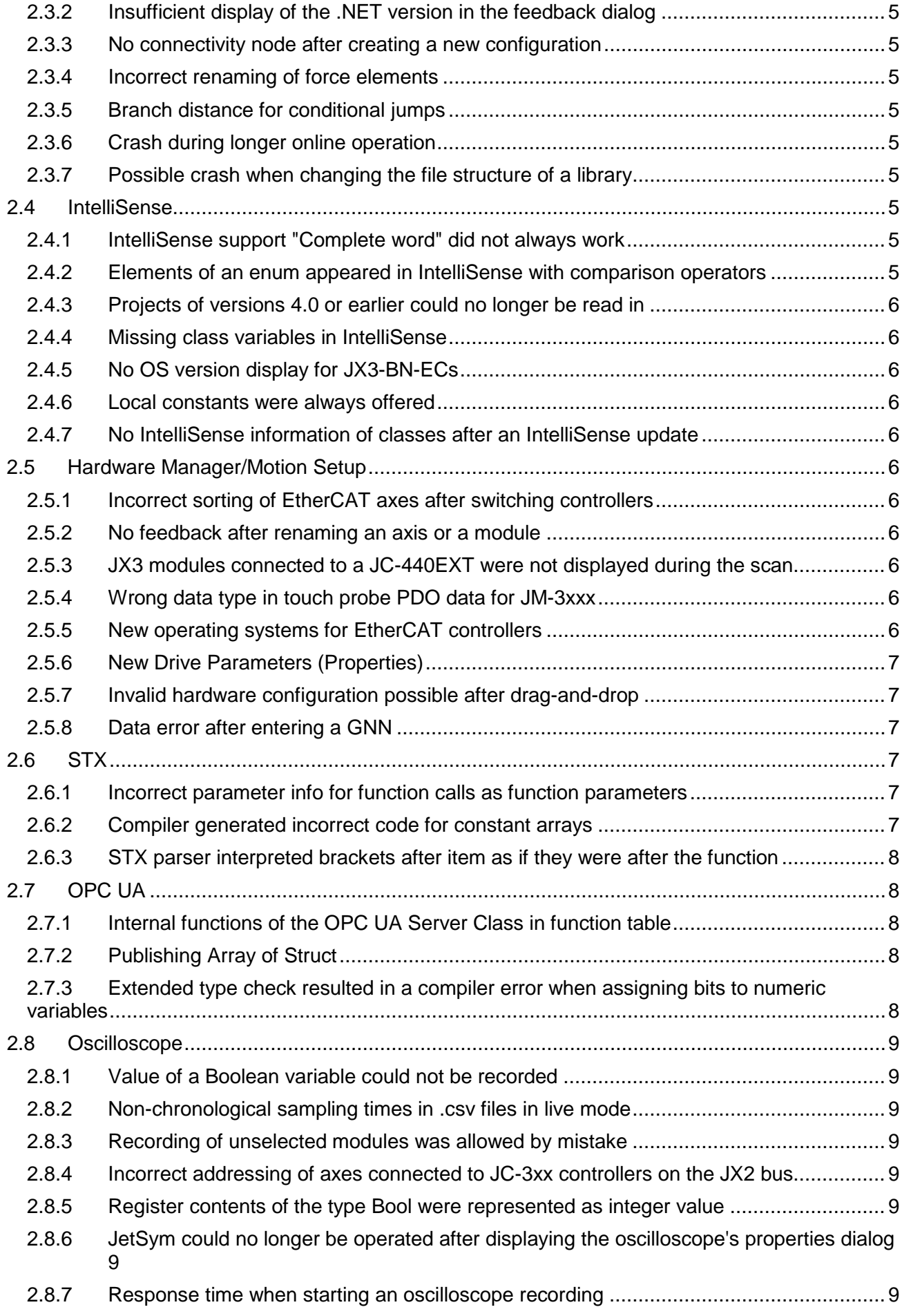

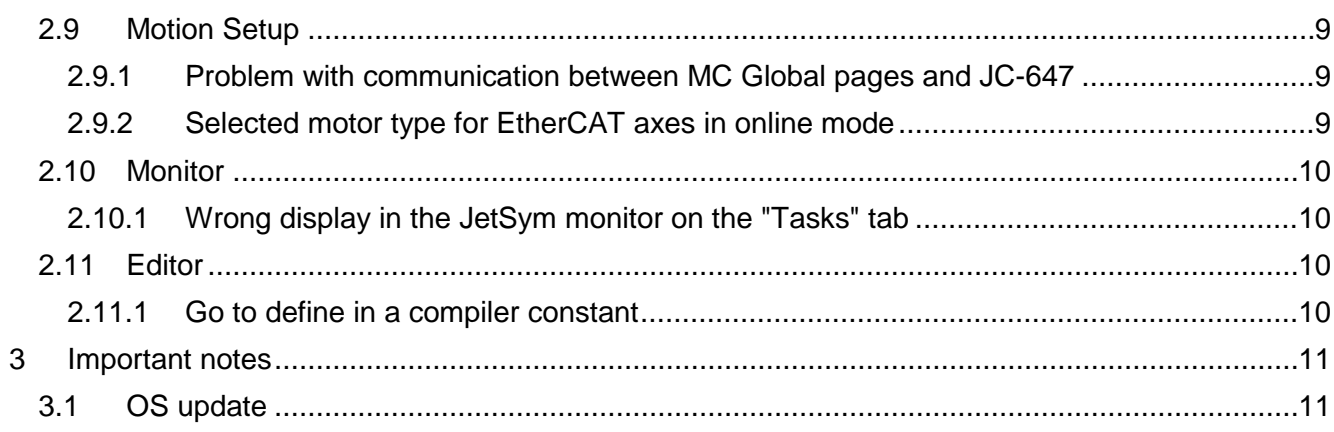

# <span id="page-6-0"></span>**1 New features**

Below, all features that are new in this version, as well as the enhancements are listed.

# <span id="page-6-1"></span>**1.1 Motion Setup**

# <span id="page-6-2"></span>**1.1.1 New warnings with EtherCAT**

The Motion Setup for EtherCAT Drives has been extended to include the display of warnings.

#### <span id="page-6-3"></span>**1.1.2 Enhancements to Motion Setup pages**

The motion setup pages for the encoder settings and for homing of EtherCAT axes have been extended if an absolute encoder for position control is selected.

#### <span id="page-6-4"></span>**1.1.3 Updated ESI file for JM-1005 and JM-1008**

The ESI file for JM-1005 and JM-1008 has been updated.

#### <span id="page-6-5"></span>**1.1.4 Updated error messages for JM-3xxx**

The error messages for JM-3xxx have been updated.

#### <span id="page-6-6"></span>**1.1.5 Selection of temperature sensor connector added**

The motor configuration page in the Motion Setup for JM-3xxx axes has been expanded to include a parameter for selecting the temperature sensor connector. This new feature has also been added in Motion API v2.0.0.5.

# <span id="page-6-7"></span>**1.2 General information**

#### <span id="page-6-8"></span>**1.2.1 Simplified selection of the data type for the JX3-COM-PND module**

When using the JX3-COM-PND module, the data type can now be selected for all elements at the same time using a selection field in the column header.

#### <span id="page-6-9"></span>**1.2.2 Declaration files no longer supported**

As of this version, the creation of declaration files is no longer supported.

#### <span id="page-6-10"></span>**1.2.3 Display format of "double" values in the JetSym monitor**

The display format of **double** values in the monitor window now corresponds to the previous display format of **double** values in the setup window. This applies in particular to switching to the display with exponent.

#### <span id="page-6-11"></span>**1.2.4 Extension by I²t**

The Motion Setup for EtherCAT axes has been extended by I²t values and settings. This new feature has also been incorporated into Motion API v2.0.0.5.

# <span id="page-7-0"></span>**1.3 OPC UA**

# <span id="page-7-1"></span>**1.3.1 OPC UA server now also available for JC-940MC, JC-945MC, JC-970MC, and JC-975M**

The OPC UA server can now also be configured for the JC-940MC, JC-945MC, JC-970MC and JC-975MC controllers if the appropriate OS is available.

# <span id="page-7-2"></span>**1.4 Motion API**

# <span id="page-7-3"></span>**1.4.1 MoveHome.SetAbsEncoderReference()**

MoveHome.SetAbsEncoderReference(...) has been added to the Motion API 2.x.

#### <span id="page-7-4"></span>**1.4.2 MCTechnoCAM.DefineSegementAuto()**

The method MCTechnoCam.DefineSegment(...) has been split into a new MCTechnoCam.DefineSegment\_\_LW\_AT\_\_(..) and MCTechnoCam.DefineSegmentAuto(..). Accordingly, the autopolynomial options of the enumeration MCTechnoCamSegmentTypes were transferred to a new enumeration MCTechnoCamSegmentAutoTypes.

#### <span id="page-7-5"></span>**1.4.3 MCAxisPosition.EncoderPosition**

Extension of the Motion API 2.x by the property MCAxisPosition.EncoderPosition for reading out the raw encoder position of the encoder used for position control in user units.

#### <span id="page-7-6"></span>**1.4.4 DriveEncoderChannel.MaxNoOfAbsRevolutions**

Extension of the Motion API 2.x by the property DriveEncoderChannel.MaxNoOfAbsRevolutions for reading out the number of multi-turns of an absolute encoder.

#### <span id="page-7-7"></span>**1.4.5 MCAxisMoveHome.ReferenceShift**

Extension of the Motion API 2.x by the property MCAxisMoveHome.ReferenceShift for reading and writing the reference shift.

# <span id="page-7-8"></span>**1.4.6 MCAxisMoveHome.IsAbsEncoderReferenceValid**

Extension of the Motion API 2.x by the property MCAxisMoveHome.IsAbsEncoderReferenceValid to determine whether the stored value is valid for the reference shift.

#### <span id="page-7-9"></span>**1.4.7 MCAxisMoveHome.ClearAbsEncoderReferenceStatus()**

Extension of the Motion API 2.0.0.5 by the method MCAxisMoveHome.ClearAbsEncoderReferenceStatus() to reset the validity status of the stored value for the reference shift.

# <span id="page-7-10"></span>**1.5 Oscilloscope**

# <span id="page-7-11"></span>**1.5.1 Selectable parameters in live mode added**

The list of selectable parameters that can be recorded with the oscilloscope in live mode has been extended for EtherCAT axes:

- Amplifier Internal temperature
- Amplifier temperature power section
- Controller Us
- Motor Motor temperature
- Motor <sup>12</sup>t value

#### <span id="page-8-0"></span>**1.5.2 Set and actual positions selectable for EtherCAT axes**

In the device-internal mode of the oscilloscope for EtherCAT axes, the set and actual positions can be selected as the recording value.

# <span id="page-9-0"></span>**2 Fixed software bugs**

This chapter describes the software bugs which have been fixed in the new software release. Please also refer to the **Open Issues** page in the online help.

# <span id="page-9-1"></span>**2.1 Module setup**

#### <span id="page-9-2"></span>**2.1.1 Register value now appears in the modification dialog of the Module Setup**

The register value now appears in the modification dialog of the module setup even if there is no online connection or no valid value in the register.

# <span id="page-9-3"></span>**2.2 Setup**

#### <span id="page-9-4"></span>**2.2.1 Fields for Ethernet configuration via the INI file in the module setup**

The fields for the Ethernet configuration via the INI file in the module setup were not write protected. An IP address could be entered which has no effect at this point.

#### <span id="page-9-5"></span>**2.2.2 Crash when opening the Properties dialog**

JetSym could crash if the properties dialog of a setup file not belonging to a project was opened via the shortcut menu.

#### <span id="page-9-6"></span>**2.2.3 Incorrect task numbers after IntelliSense update**

After an IntelliSense update, the setup could display the task ID incorrectly if you used the tasks predefined in the platform files, such as Task1, Task2, etc., and additionally used your own task definitions. The predefined tasks have a dedicated task ID, the own tasks are numbered in ascending order with a task ID starting with 0. If there were any gaps within the task IDs in this mixed form, the representation in the setup was not correct.

#### <span id="page-9-7"></span>**2.2.4 IntelliSense collapses in Setup**

The IntelliSense could collapse in setup if the option to resolve pointers is set.

#### <span id="page-9-8"></span>**2.2.5 Crash when deactivating the setup mode**

When deactivating the setup mode, JetSym could crash if the tooltip for a variable was displayed in the program window immediately before.

# <span id="page-9-9"></span>**2.2.6 Crash after entering an Enum variable**

In Setup, a crash could occur in JetSym after entering an Enum variable which was located in a structure.

# <span id="page-9-10"></span>**2.2.7 No resolution of structured array indices**

In setup, it was not possible to specify structured indices for arrays (structure elements or object fields)

# <span id="page-10-0"></span>**2.3 General information**

# <span id="page-10-1"></span>**2.3.1 Temporary connection interruption in the internal file explorer**

Internal File Explorer no longer worked properly after a brief interruption in the connection to the controller. For example, contents of folders were no longer displayed.

# <span id="page-10-2"></span>**2.3.2 Insufficient display of the .NET version in the feedback dialog**

The feedback dialog now displays the installed version of the .NET framework more precisely.

# <span id="page-10-3"></span>**2.3.3 No connectivity node after creating a new configuration**

After creating a new configuration, the connectivity node was not immediately displayed. Only after the workspace was closed and reopened the node did appear.

# <span id="page-10-4"></span>**2.3.4 Incorrect renaming of force elements**

Elements of a structure could not or not completely be renamed by the function **Rename Identifier** .

# <span id="page-10-5"></span>**2.3.5 Branch distance for conditional jumps**

The branch distance for conditional jumps has so far been limited to +- 32kB. In very large applications it could happen that this limit was exceeded. In this case, the compiler generated incorrect code because there was no check of the branch distance. This check has been added. The compiler will issue the following new error message if the branch distance is exceeded:

error 3034: Branch distance exceeds 32kB limit.

# <span id="page-10-6"></span>**2.3.6 Crash during longer online operation**

Switching back and forth between the tabs over a longer period of time in online mode and switching online mode on and off several times in the process could cause the program to crash.

# <span id="page-10-7"></span>**2.3.7 Possible crash when changing the file structure of a library**

JetSym could crash when trying to delete, add or rename files or folders using the shortcut menu of files and folders of a library. These options are now grayed out in the shortcut menus.

<span id="page-10-8"></span>**2.4 IntelliSense**

# <span id="page-10-9"></span>**2.4.1 IntelliSense support "Complete word" did not always work**

In some constellations the IntelliSense support with the "Complete word" function did not work properly.

# <span id="page-10-10"></span>**2.4.2 Elements of an enum appeared in IntelliSense with comparison operators**

The elements of an enum appeared in IntelliSense incorrectly even when using comparison operators  $(=, >, <, >=, \leq, \leq)$ .

#### <span id="page-11-0"></span>**2.4.3 Projects of versions 4.0 or earlier could no longer be read in**

Projects of versions 4.0 or earlier could no longer be read in with JetSym 5.6. In the conversion dialog a corresponding note appeared and the recommendation to use a version up to and including 5.3.2 for the conversion. Version 5.3.2 is the recommended version for reading in very old projects.

#### <span id="page-11-1"></span>**2.4.4 Missing class variables in IntelliSense**

When opening the Intellisense dialog within a class method, only the class functions were listed, but not the class variables.

#### <span id="page-11-2"></span>**2.4.5 No OS version display for JX3-BN-ECs**

In the OS update dialog, the existing OS versions were not displayed for the listed JX3-BN-ECS.

#### <span id="page-11-3"></span>**2.4.6 Local constants were always offered**

Local constants, are now offered in the IntelliSense in the same way as local variables, i.e. only in context.

#### <span id="page-11-4"></span>**2.4.7 No IntelliSense information of classes after an IntelliSense update**

The IntelliSense information of classes could be lost after an IntelliSense update if the class contained declarations that did not end with a semicolon.

#### <span id="page-11-5"></span>**2.5 Hardware Manager/Motion Setup**

## <span id="page-11-6"></span>**2.5.1 Incorrect sorting of EtherCAT axes after switching controllers**

After switching controllers, it could happen that EtherCAT axes at the EtherCAT node were resorted, especially with mixed forms of single and multiple axes.

#### <span id="page-11-7"></span>**2.5.2 No feedback after renaming an axis or a module**

After renaming a module or an axis, JetSym could **freeze** temporarily. This occurred when there were many large oscilloscope files in a project.

#### <span id="page-11-8"></span>**2.5.3 JX3 modules connected to a JC-440EXT were not displayed during the scan**

When scanning the hardware of a JC-440EXT, JX3 modules present on the JX3 bus were not displayed. Furthermore, the JX3 modules already present in a current configuration could not be applied.

# <span id="page-11-9"></span>**2.5.4 Wrong data type in touch probe PDO data for JM-3xxx**

The data type of the touch sample positions in the PDO data of a JM-3xxx has been changed from REAL to DINT.

#### <span id="page-11-10"></span>**2.5.5 New operating systems for EtherCAT controllers**

New operating systems are available for the JC-440MC, JC-440EXT, JC-945MC and JC-975-MC EtherCAT controllers. They replace all previous versions, which can no longer be selected. It is strongly recommended to install the new operating system before continuing with the projects.

# <span id="page-12-0"></span>**2.5.6 New Drive Parameters (Properties)**

When using a new JetSym version together with an older controller OS, it may happen that certain properties of the motion setup are not yet supported by the OS. In rare cases, this could lead to the MC on the controller not being initialized correctly. The Motion Setup has been extended by check routines which, in the case of an older OS, hide or do not transfer incompatible properties to the controller.

# <span id="page-12-1"></span>**2.5.7 Invalid hardware configuration possible after drag-and-drop**

If EtherCAT devices are sorted into the "unassigned modules" folder after a controller change and then added back to the EtherCAT bus by drag-and-drop, this may possibly lead to an invalid hardware configuration.

# <span id="page-12-2"></span>**2.5.8 Data error after entering a GNN**

If the GNN of a bus node was not entered with three digits, the process data for the node could become invalid.

# <span id="page-12-3"></span>**2.6 STX**

# <span id="page-12-4"></span>**2.6.1 Incorrect parameter info for function calls as function parameters**

The parameter info for functions could be incorrect if function calls or cast operators were used as parameters.

#### <span id="page-12-5"></span>**2.6.2 Compiler generated incorrect code for constant arrays**

The compiler generated incorrect code for constant arrays that were nested as an index for other arrays.

**Example:**

**Const** 

```
 aC: array[1..4] Of Int = 100000109, 100000110, 100000111, 100000112;
End_Const;
```

```
Task t1 Autorun
   Outputs[AC[1]] := True; // <--- generated incorrect byte code
End_Task
```
# <span id="page-13-0"></span>**2.6.3 STX parser interpreted brackets after item as if they were after the function**

Sample program, see below, now returns the following error message:

BUG12843 ClassPropertiesBug.stxp (35,37) : error 3420: Left of '.' must have an object, struct or numeric type.

#### **Sample program:**

//------------------ // types and class //------------------ Type tNumbers: Struct item1: int; item2: int; End\_Struct;

cContainer: Class Public Function FunctionData(): tNumbers; End\_Class; End\_Type;

Function cContainer.FunctionData: tNumbers End\_Function;

Var Container: cContainer; Number: int; End\_Var;

Task tMain Autorun Loop Number := Container.FunctionData().item1; // coding ok Number := Container.FunctionData.item1(); // coding error now recognized by compiler  $//$ delay $(0)$ ; End\_Loop; End\_Task;

# <span id="page-13-1"></span>**2.7 OPC UA**

# <span id="page-13-2"></span>**2.7.1 Internal functions of the OPC UA Server Class in function table**

After loading a project, the internal functions of the OPC UA server class were mistakenly listed in the function table.

#### <span id="page-13-3"></span>**2.7.2 Publishing Array of Struct**

Publishing the data structure of type Array of Struct did not work.

# <span id="page-13-4"></span>**2.7.3 Extended type check resulted in a compiler error when assigning bits to numeric variables**

The extended type check resulted in compiler error 2132 (possible data loss due to down conversion) when bit was assigned to numeric variables.

# <span id="page-14-0"></span>**2.8 Oscilloscope**

# <span id="page-14-1"></span>**2.8.1 Value of a Boolean variable could not be recorded**

When attempting to record a localized (%RL) Boolean variable in live mode, its value was always "0".

# <span id="page-14-2"></span>**2.8.2 Non-chronological sampling times in .csv files in live mode**

In .csv files generated from oscilloscope recordings, sampling times that were not chronologically ordered could have been entered at the beginning of a recording. This could occur if different controllers were recording simultaneously.

# <span id="page-14-3"></span>**2.8.3 Recording of unselected modules was allowed by mistake**

After changing the oscilloscope mode from **Live** to **Device internal**, the channel definitions remained, some of which addressed other modules as recording sources than the (only possible) module set in the device internal mode. When the oscilloscope was started, this meant that all channels were recorded with the same module as source set in internal mode. Now the start is prevented and a warning message is issued.

# <span id="page-14-4"></span>**2.8.4 Incorrect addressing of axes connected to JC-3xx controllers on the JX2 bus**

If in the case of JC-3xx(-MC) controllers several axes were connected to the JX2 bus, the data of the 1st axis were always recorded, even if an axis on the bus with a position greater than 1 was specified for recording.

# <span id="page-14-5"></span>**2.8.5 Register contents of the type Bool were represented as integer value**

In the device-internal mode of the oscilloscope, the up to 4 possible different Boolean values of a register address were only represented as an integer value at this address.

#### <span id="page-14-6"></span>**2.8.6 JetSym could no longer be operated after displaying the oscilloscope's properties dialog**

If an attempt was made to display the Properties dialog box of the dialog window via shortcut menu while the oscilloscope was running, JetSym could not be operated afterwards.

#### <span id="page-14-7"></span>**2.8.7 Response time when starting an oscilloscope recording**

The response time when starting an oscilloscope recording has been improved.

# <span id="page-14-8"></span>**2.9 Motion Setup**

# <span id="page-14-9"></span>**2.9.1 Problem with communication between MC Global pages and JC-647**

The communication between MC Global and a JC-647 did not work.

#### <span id="page-14-10"></span>**2.9.2 Selected motor type for EtherCAT axes in online mode**

The selected motor type was lost for EtherCAT axes in online mode. **External motor** was displayed instead.

# <span id="page-15-0"></span>**2.10 Monitor**

# <span id="page-15-1"></span>**2.10.1 Wrong display in the JetSym monitor on the "Tasks" tab**

In the **Tasks** tab of the JetSym monitor, incorrect displays could occur if you used the tasks predefined in the platform files, such as **Task1**, **Task2**, etc. in combination with your own task definitions. The predefined tasks have a dedicated task ID, the own tasks are numbered in ascending order with a task ID starting with 0. If there were any gaps within the task IDs in this mixed form, the representation in the monitor was not correct.

# <span id="page-15-2"></span>**2.11 Editor**

#### <span id="page-15-3"></span>**2.11.1 Go to define in a compiler constant**

The compiler constant definitions ("#define" directive) could only be accessed via **Go to definition** if a second IntelliSense scan was performed (manually or automatically, after editing in the program editor).

# <span id="page-16-0"></span>**3 Important notes**

# <span id="page-16-1"></span>**3.1 OS update**

This item refers to the dialog that allows you to update several OS files at once. After the dialog has completely transferred the OS file for the JX3-BN-EC modules via EtherCAT (FoE), a message appears stating that the update process has been completed. At this point, the JX3-BN-EC only disconnects from the EtherCAT network and then loads the new OS file. We therefore recommend that you do not restart the controller until 5 minutes after the update process has been reported. In a few special cases, it may be necessary to briefly disconnect the controller and the expansion modules from the power supply and restart them.